## **Tag 1 – Handout 1 Navigation und Kartensuche**

Im ersten Teil unseres Workshops machen Sie sich mit der Oberfläche des REDE SprachGIS vertraut. Sie lernen Karten zu suchen, zu öffnen und darin zu navigieren. Sie lernen den Ebenenmanager zu bedienen, lernen den Unterschied zwischen Raster- und Vektorkarten kennen sowie Karten miteinander zu vergleichen. Thematisch umfassen die Übungseinheiten die dialektale Realisierung des Partizips *gebracht* und die Suche mit unterschiedlichen Atlanten.

## **Übungseinheit 1: Einloggen, SprachGIS-Oberfläche, Kartensuche und Navigation**

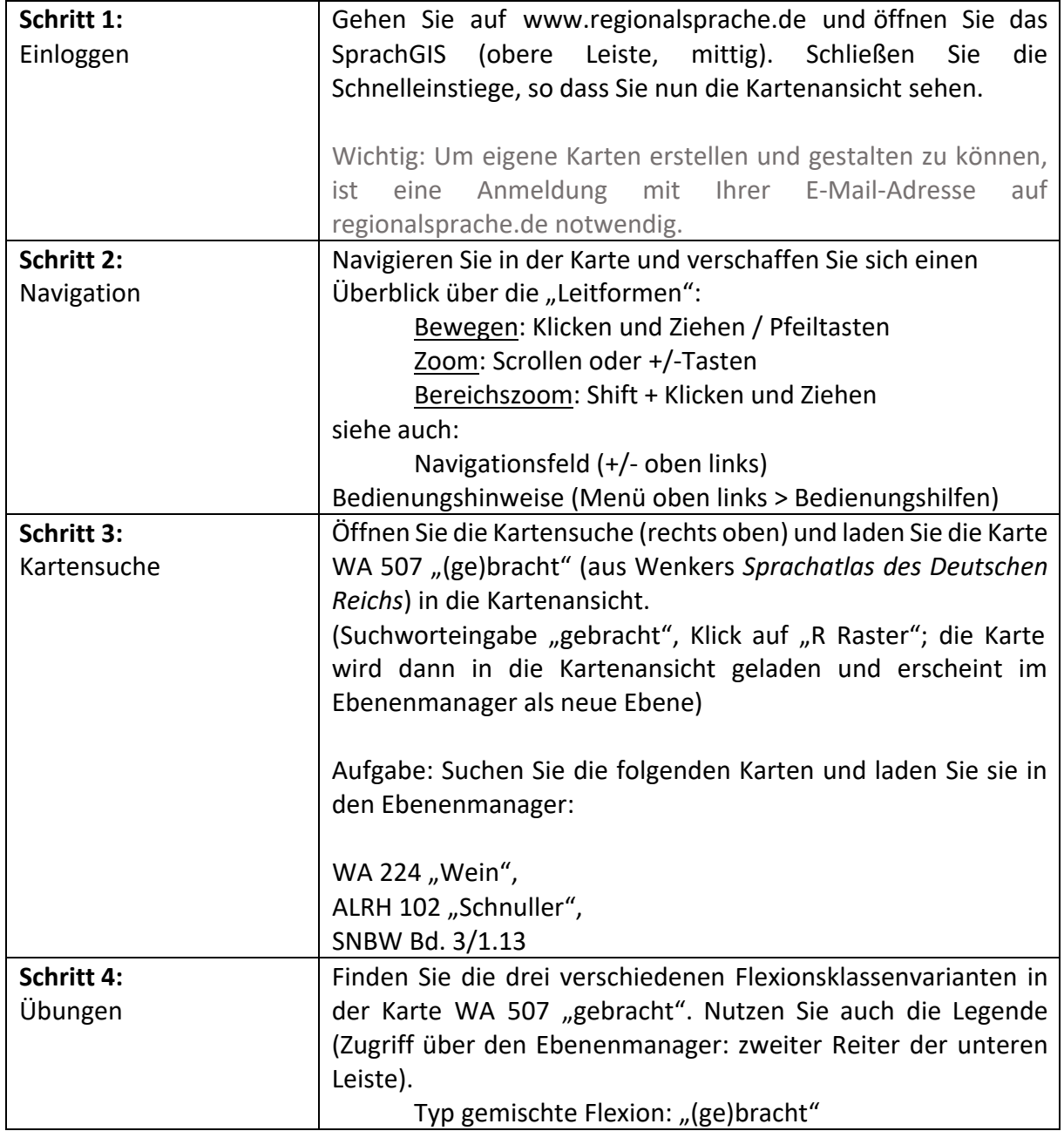

Sie lernen die Benutzeroberfläche des SprachGIS und die Kartensuche kennen.

Vanessa Lang, Lilli Weiskopf

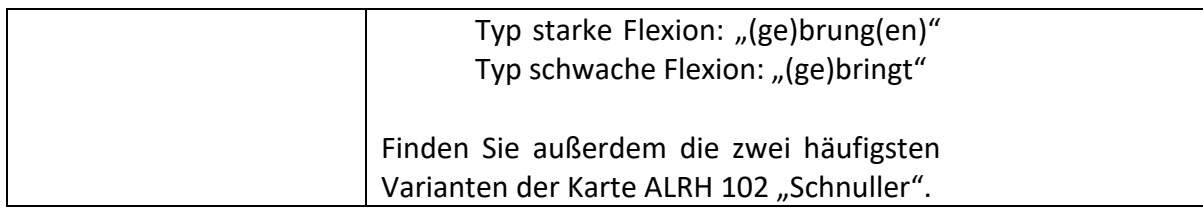

## **Übungseinheit 2: Hintergrundkarte, mehrere Karten laden, Karten überblenden, Ebenenmanager**

Sie lernen die Funktionen des Ebenenmanagers kennen, laden Hintergrundkarten und weitere Karten in das SprachGIS und überblenden diese.

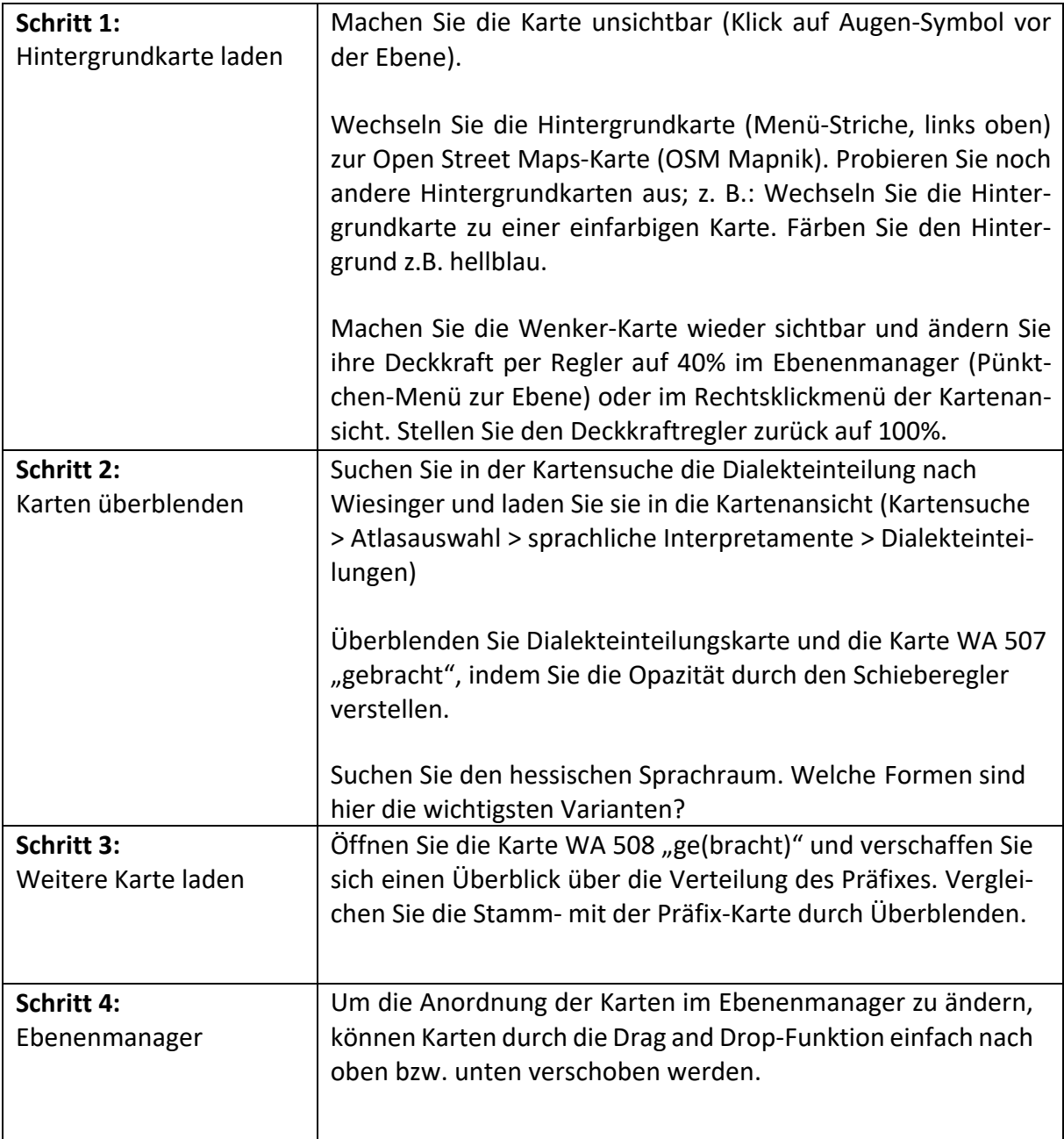

## **Übungseinheit 3: Vektorkarten vs. Rasterkarten und ihre Daten**

Sie erkunden die mit einer Karte verbundenen Daten.

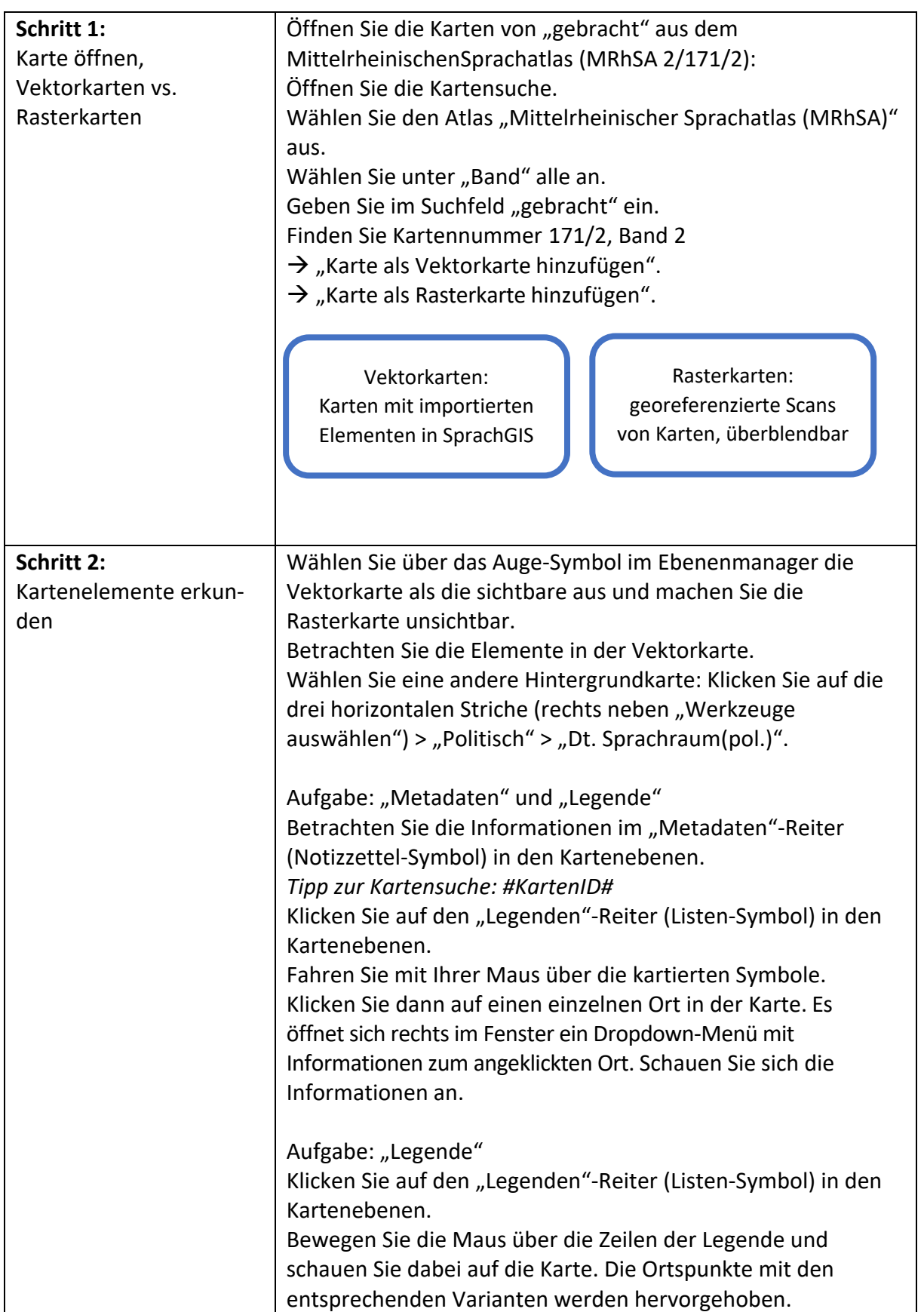

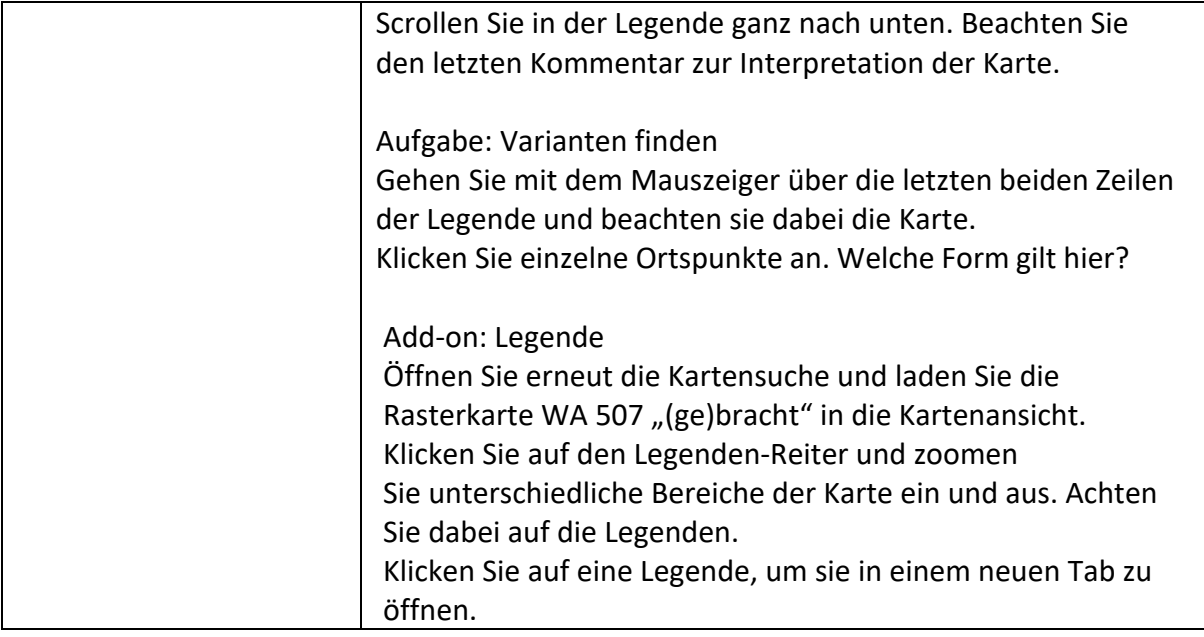